# **Содержание**

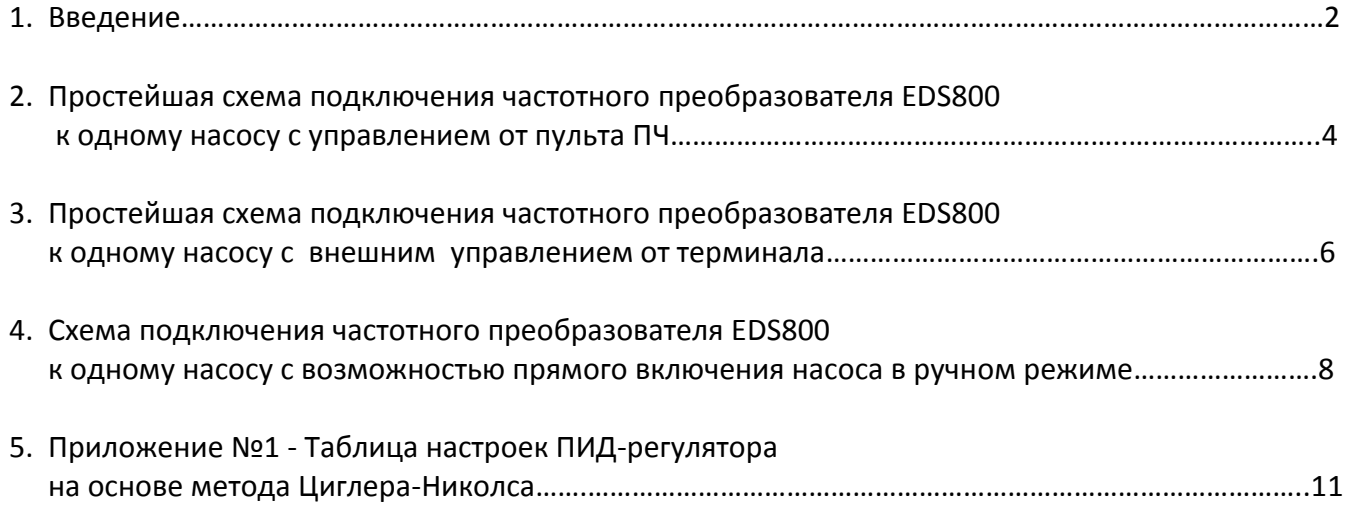

# **Подключение и настройка частотного преобразователя EN600 при работе с насосами.**

# Введение

Для поддержания постоянного давления на выходе насоса в частотных преобразователях серии EN600 предусмотрен алгоритм ПИД-регулирования с аналоговой обратной связью.

**Пропорционально-интегрально-дифференцирующий (ПИД) регулятор** — это звено в контуре управления с обратной связью, используемое для поддержания заданного значения измеряемого параметра. ПИД-регулятор измеряет отклонение стабилизируемой величины от заданного значения (так называемой уставки) и генерирует управляющий сигнал, являющийся суммой трёх слагаемых, первое из которых пропорционально этому отклонению, второе пропорционально интегралу отклонения и третье пропорционально производной отклонения.

## **Пропорциональная составляющая.**

Пропорциональная составляющая стремится устранить непосредственную ошибку разницы уставки и измеряемого параметра в значении стабилизируемой величины, наблюдаемую в данный момент времени. Значение этой составляющей прямо пропорционально отклонению измеряемой величины от уставки. При использовании только пропорционального регулятора значение регулируемой величины на практике никогда не устанавливается на заданном значении, существует так называемая статическая ошибка. Чем больше пропорциональная составляющая, тем выше быстродействие, но меньше запас устойчивости. Слишком большой коэффициент усиления может стать причиной автоколебаний и система может потерять устойчивость и пойти «в разнос».

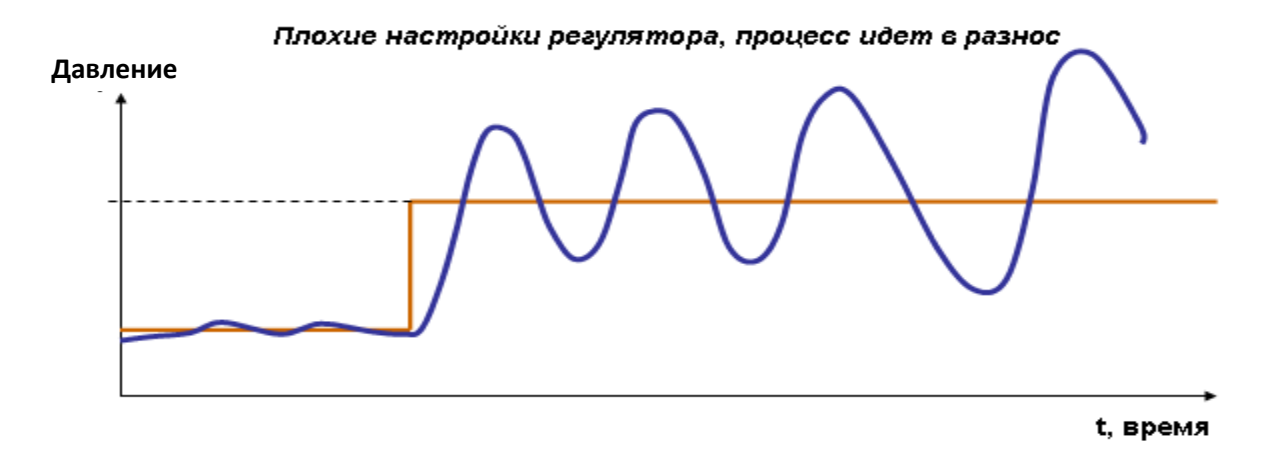

#### **Интегральная составляющая.**

Для устранения статической ошибки вводится интегральная составляющая (расчет площади). Она позволяет регулятору «учиться» на предыдущем опыте. Если система не испытывает внешних возмущений, то через некоторое время регулируемая величина стабилизируется на заданном значении. При стабилизации пропорциональная составляющая будет равна нулю, а выходной сигнал будет полностью обеспечиваться интегральной составляющей, но чем больше Интегральный коэффициент, тем больше перерегулирование (динамическая ошибка). Физически интегральная составляющая представляет задержку реакции регулятора на изменение величины рассогласования, внося в систему некоторую инерционность.

# Удовлетворительные настройки регулятора, сходимость переходного процесса **Давление**

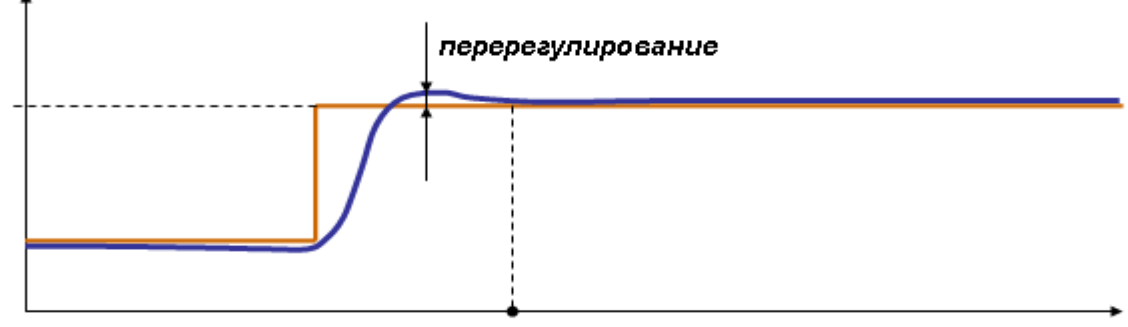

переходный процесс завершен - t, время

### Дифференциальная составляющая.

Дифференциальная составляющая противодействует предполагаемым отклонениям регулируемой величины, как бы предугадывая поведение объекта в будущем. Эти отклонения могут быть спровоцированы внешними возмущениями или запаздыванием воздействия регулятора на систему. Чем быстрее регулируемая величина отклоняется от уставки, тем сильнее противодействие, создаваемое дифференциальной составляющей. Когда рассогласование становится постоянной величиной, дифференциальная составляющая перестает оказывать воздействие на сигнал управления. ПИД-регулятор позволяет нам уменьшить перерегулирование, но, чем больше дифференциальный коэффициент, тем больше погрешность из-за влияния шумов. Если шумы идут по каналу обратной связи, то мы можем их отфильтровать с помощью фильтра низкой частоты, но чем больше постоянная этого фильтра, тем медленнее регулятор будет отрабатывать возмущения.

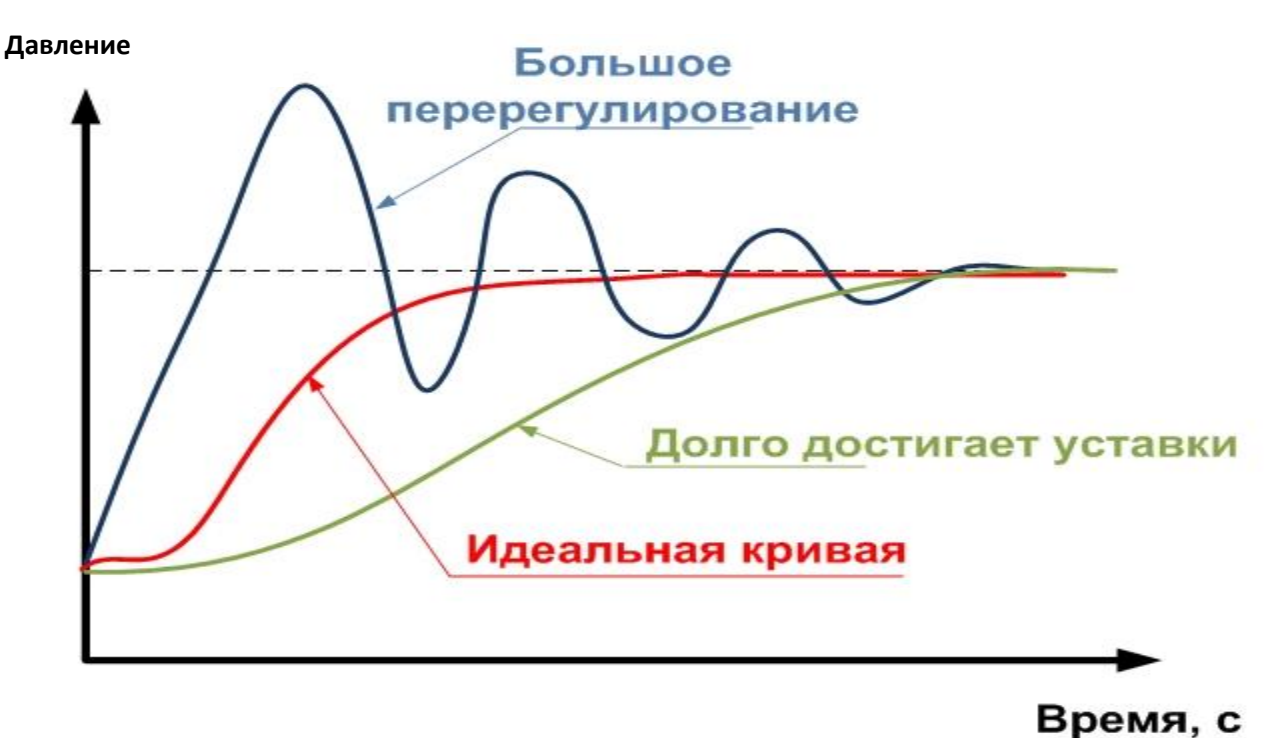

Ниже приведены пять вариантов схемы включения насосов и описание работы с частотным преобразователем ЕN600, а так же приведены соответствующие настройки для каждого варианта включения:

- 1. Схема №1 простейшая схема подключения частотного преобразователя EDS800 к одному насосу с управлением от пульта ПЧ;
- 2. Схема №2 простейшая схема подключения частотного преобразователя EDS800 к одному насосу с внешним управлением от терминала;
- 3. Схема №3 схема подключения частотного преобразователя EDS800 к одному насосу с возможностью прямого включения насоса в ручном режиме.

# Внимание!!!

# Не соблюдение следующих требований приводит к выходу из строя частотного преобразователя:

- 1. Запрещается отключать частотный преобразователь от сети в режиме разгона, торможении или работы двигателя, отключение должно производиться с пульта преобразователя или клемм внешнего терминала;
- 2. Запрещается разрывать линию подключения двигателя к преобразователю частоты при работающем ПЧ в режиме разгона, торможении или работы двигателя;
- 3. Запрещается при включении по Схеме №3 производить переключение режимов (Авт./Ручн.) при работающем в режиме разгона, торможении или работы двигателе.

# Схема №1 - простейшая схема подключения частотного преобразователя EDS800 к одному насосу с управлением от пульта ПЧ

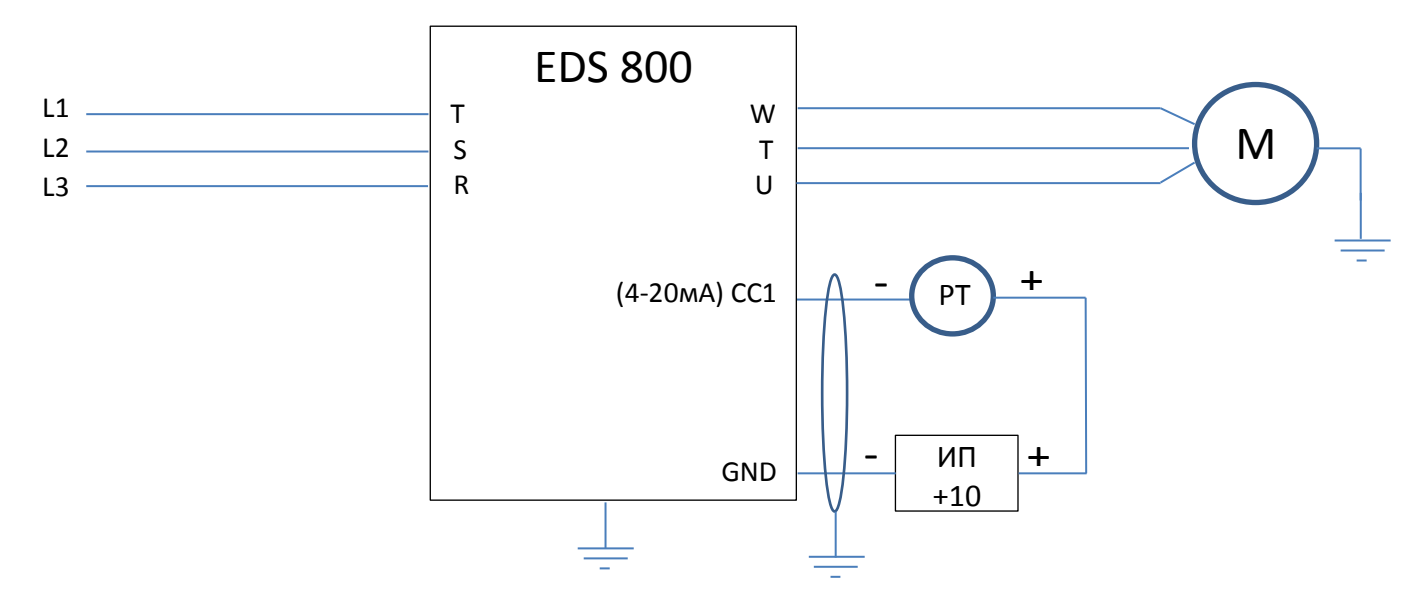

## Примечание:

При не значительном удалении ПЧ и датчика давления возможно использование внутреннего источника питания: 10В - датчик подключается к клеммам +10V и AI1. При этом следует учитывать, что максимальный ток источника питания 50 мА.

## Настройка:

- 1. На выключенном ПЧ установить переключатель JP2 в положение «А» (нижнее положение), затем включить ПЧ и начать настройку параметров;
- 2. F2.13=010 Все параметры возвращаются к заводским;
- 3. F0.08, F0.09 Время разгона, Время торможения настраивается при необходимости, зависит от мощности двигателя;
- 4. F0.10=50 Верхнее ограничение частоты 50Гц;
- 5. F0.11=00 Нижнее ограничение частоты ОГц;
- 6. F1.05=1 Режим остановки Остановка на выбеге;
- 7. F3.00=2 Работа замкнутого контура Режим поддержания постоянного давления;
- 8. F3.01=0 Канал задания для ПИД-регулятора цифровая установка;
- 9. F3.02=1 Канал обратной связи Аналоговый вход СС1;
- 10. F3.03= Задание значения постоянного давления в Мра;
- 11. F3.05=20 величина обратной связи соответствующая минимальной заданной величине в %;

Значения приведенных ниже параметров корректируются при настройке в соответствии с условиями использования насосной системы.

- 12. F3.08, F3.09, F3.10 Пропорциональный коэффициент Кр, Интегральный коэффициент Кі, Дифференциальный коэффициент Kd. Если работа со значениями по умолчанию не удовлетворяет условиям применения, то воспользуйтесь таблицей Приложения №1 для поиска оптимальных настроек ПИД-регулятора. При этом уменьшение значения Кі относительно табличного приведет к уменьшению перерегулирования и более плавному выходу системы на значение уставки.
- 13. F3.16=5 Минимальная частота для запуска режима сна;
- 14. F3.17=0,2 Задание значения давления для выхода из режима сна в Мра;
- 15. F3.18=5 Временная задержка перед включением режима сна в секундах;
- 16. F3.19=0,5 Временная задержка перед выходом из режима сна в секундах;
- 17. F3.21= Максимальное значение давления с обратной связи в Мра (максимальное значение диапазона датчика давления);
- 18. F3.26=1 Отображение параметра контроля водоснабжения С-11 Заданное давление воды (0.001Мра), С-12 Давление воды с датчика (0.001Мра);
- 19. F3.28=12 Отображаемый параметр после включения, пуска, остановки Давление воды с датчика (0.001Мра);
- 20. F8.01- F8.06 Параметры настроек двигателя: Номинальное напряжение двигателя, Номинальный ток двигателя, Номинальная частота двигателя, Номинальная скорость двигателя, Количество пар полюсов (2=3000об/мин, 4=1500об/мин, 6=1000об/мин, 8=750об/мин), Номинальная мощность двигателя.

#### **Описание работы:**

После включения ПЧ на пульте отобразится значение давления воды с датчика обратной связи (0.001Mpa), что соответствует параметру С-12. Кнопкой «SHIFT» переключается просматриваемый дисплее параметр от С-00 до С-14. Заданное значение постоянного давления (уставка) отображается параметром С-11.

Запуск насоса осуществляется кнопкой пульта «RUN», двигатель разгоняется с учетом настроек коэффициентов и значения с датчика давления обратной связи, обороты стабилизируются на уровне позволяющему поддерживать давление уставки в системе подачи воды. Если расход воды из системы возрастает или уменьшается, ПИД-регулятор соответственно повышает или понижает обороты двигателя сохраняя постоянное давление воды в системе. При этом при снижении выходной частоты ПЧ до уровня и ниже 5Гц без дальнейшего изменения значения с датчика давления обратной связи в течение 5 секунд, насос останавливается и переходит в режим «сон». При падении давления в системе до уровня 0,2 Mpa, происходит запуск двигателя и обороты стабилизируются на уровне позволяющему поддерживать давление уставки в системе подачи воды. **Функция засыпания имеет смысл только в случае наличия обратного клапана между насосом и датчиком давления**, применяется для энергосбережения и увеличения ресурса двигателей и насосов. При отсутствии необходимости в данной функции значения параметров F3.18 и F3.19 устанавливаются равными 0.

Для остановки насоса необходимо нажать кнопку пульта «STOP», при этом отключение ПЧ от питающей сети разрешается только при мигающем LED-индикаторе пульта и после полной остановки двигателя.

# Схема №2 - простейшая схема подключения частотного преобразователя EDS800 к одному насосу с внешним управлением от терминала

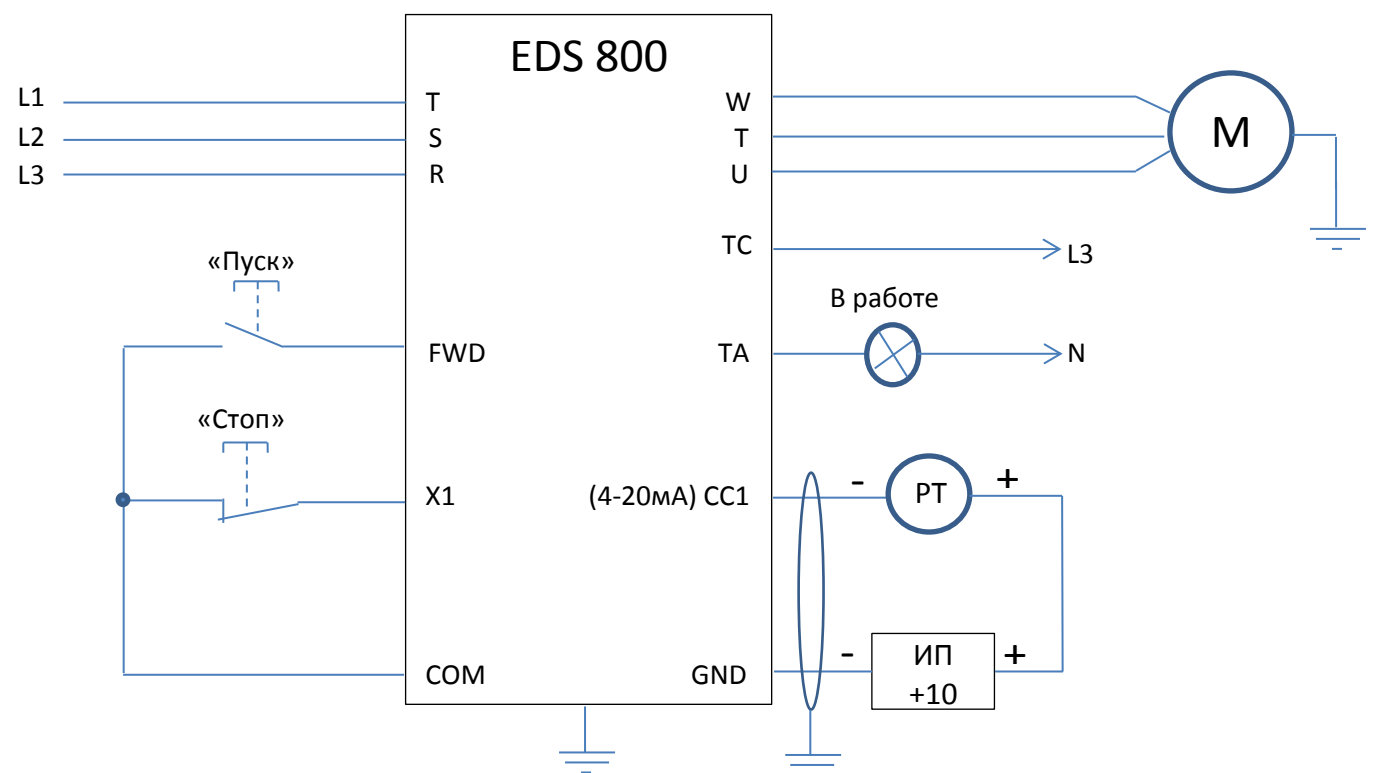

## Примечание:

При не значительном удалении ПЧ и датчика давления возможно использование внутреннего источника питания: 10В - датчик подключается к клеммам +10V и AI1. При этом следует учитывать, что максимальный ток источника питания 50 мА.

## Настройка:

- 1. На выключенном ПЧ установить переключатель JP2 в положение «А» (нижнее положение), затем включить ПЧ и начать настройку параметров;
- 2. F2.13=010 Все параметры возвращаются к заводским;
- 3. F5.08=3 Выбор режима задания пусковых команд 3-х проводной режим 2;
- 4. F5.00=19 Выбор функции дискретного входа Х1 3-х проводной режим;
- 5. F0.02=2 Выбор канала команд запуска Дискретные входы;
- 6. F0.08, F0.09 Время разгона, Время торможения настраивается при необходимости, зависит от мощности двигателя;
- 7. F0.10=50 Верхнее ограничение частоты 50Гц;
- 8. F0.11=00 Нижнее ограничение частоты ОГц;
- 9. F1.05=1 Режим остановки Остановка на выбеге;
- 10. F3.00=2 Работа замкнутого контура Режим поддержания постоянного давления;
- 11. F3.01=0 Канал задания для ПИД-регулятора цифровая установка;
- 12. F3.02=1 Канал обратной связи Аналоговый вход СС1;
- 13. F3.03= Задание значения постоянного давления в Мра;
- 14. F3.05=20 величина обратной связи соответствующая минимальной заданной величине в %; Значения приведенных ниже параметров корректируются при настройке в соответствии с условиями
- использования насосной системы.
- 15. F3.08, F3.09, F3.10 Пропорциональный коэффициент Кр, Интегральный коэффициент Кі, Дифференциальный коэффициент Kd. Если работа со значениями по умолчанию не удовлетворяет условиям применения, то воспользуйтесь таблицей Приложения №1 для поиска оптимальных настроек ПИД-регулятора. При этом уменьшение значения Кі относительно табличного приведет к уменьшению перерегулирования и более плавному выходу системы на значение уставки.
- 16. F3.16=5 Минимальная частота для запуска режима сна;
- 17. F3.17=0,2 Задание значения давления для выхода из режима сна в Мра;
- 18. F3.18=5 Временная задержка перед включением режима сна в секундах;
- 19. F3.19=0,5 Временная задержка перед выходом из режима сна в секундах;
- 20. F3.21= Максимальное значение давления с обратной связи в Мра (максимальное значение диапазона датчика давления);
- 21. F3.26=1 Отображение параметра контроля водоснабжения C-11 Заданное давление воды (0.001Mpa), С-12 Давление воды с датчика (0.001Mpa);
- 22. F3.28=12 Отображаемый параметр после включения, пуска, остановки Давление воды с датчика (0.001Mpa);
- 23. F3.30=0 Настройка релейного выхода Включен в режиме работа;
- 24. F8.01- F8.06 Параметры настроек двигателя: Номинальное напряжение двигателя, Номинальный ток двигателя, Номинальная частота двигателя, Номинальная скорость двигателя, Количество пар полюсов (2=3000об/мин, 4=1500об/мин, 6=1000об/мин, 8=750об/мин), Номинальная мощность двигателя.

## **Описание работы:**

После включения ПЧ на пульте отобразится значение давления воды с датчика обратной связи (0.001Mpa), что соответствует параметру С-12. Кнопкой «SHIFT» переключается просматриваемый дисплее параметр от С-00 до С-14. Заданное значение постоянного давления (уставка) отображается параметром С-11.

Запуск насоса осуществляется кнопкой «Пуск» внешнего терминала, загорится лампа «В работе», двигатель разгоняется с учетом настроек коэффициентов и значения с датчика давления обратной связи, обороты стабилизируются на уровне позволяющему поддерживать давление уставки в системе подачи воды. Если расход воды из системы возрастает или уменьшается, ПИД-регулятор соответственно повышает или понижает обороты двигателя сохраняя постоянное давление воды в системе. При этом при снижении выходной частоты ПЧ до уровня и ниже 5Гц без дальнейшего изменения значения с датчика давления обратной связи в течение 5 секунд, насос останавливается и переходит в режим «сон». При падении давления в системе до уровня 0,2 Mpa, происходит запуск двигателя и обороты стабилизируются на уровне позволяющему поддерживать давление уставки в системе подачи воды. **Функция засыпания имеет смысл только в случае наличия обратного клапана между насосом и датчиком давления**, применяется для энергосбережения и увеличения ресурса двигателей и насосов. При отсутствии необходимости в данной функции значения параметров F3.18 и F3.19 устанавливаются равными 0.

Для остановки насоса необходимо нажать кнопку «Стоп» внешнего терминала, при этом отключение ПЧ от питающей сети разрешается только при отсутствии индикации «В работе» и после полной остановки двигателя.

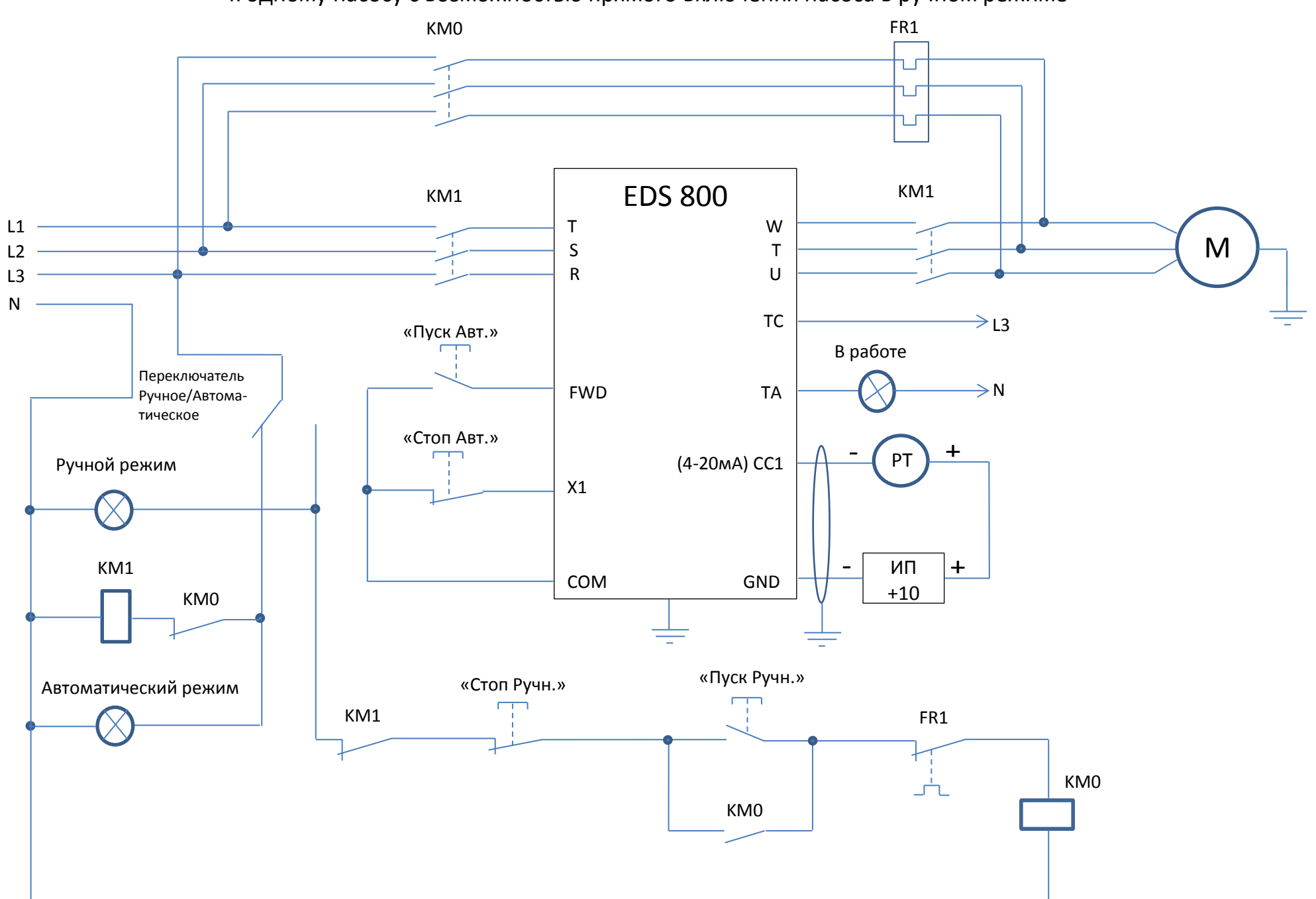

Схема №3 – схема подключения частотного преобразователя EDS800 к одному насосу с возможностью прямого включения насоса в ручном режиме

## Примечание:

При отсутствие необходимости из схемы можно исключить лампы индикации ручного и автоматического режима, в таком случае режим определяется по положению переключателя.

При не значительном удалении ПЧ и датчика давления возможно использование внутреннего источника питания: 10В - датчик подключается к клеммам +10V и AI1. При этом следует учитывать, что максимальный ток источника питания 50 мА.

## Настройка:

- 1. На выключенном ПЧ установить переключатель JP2 в положение «А» (нижнее положение), затем включить ПЧ и начать настройку параметров:
- 2. F2.13=010 Все параметры возвращаются к заводским;
- 3. F5.08=3 Выбор режима задания пусковых команд 3-х проводной режим 2;
- 4. F5.00=19 Выбор функции дискретного входа X1 3-х проводной режим;
- 5. F0.02=2 Выбор канала команд запуска Дискретные входы;
- 6. F0.08, F0.09 Время разгона, Время торможения настраивается при необходимости, зависит от мощности двигателя:
- 7. F0.10=50 Верхнее ограничение частоты 50Гц:
- 8. F0.11=00 Нижнее ограничение частоты ОГц:
- 9. F1.05=1 Режим остановки Остановка на выбеге;
- 10. F3.00=2 Работа замкнутого контура Режим поддержания постоянного давления;
- 11. F3.01=0 Канал задания для ПИД-регулятора цифровая установка;
- 12. F3.02=1 Канал обратной связи Аналоговый вход СС1;
- 13. F3.03= Задание значения постоянного давления в Мра;
- 14. F3.05=20 величина обратной связи соответствующая минимальной заданной величине в %;

Значения приведенных ниже параметров корректируются при настройке в соответствии с условиями использования насосной системы.

- 15. F3.08, F3.09, F3.10 Пропорциональный коэффициент Кр, Интегральный коэффициент Кі, Дифференциальный коэффициент Кd. Если работа со значениями по умолчанию не удовлетворяет условиям применения, то воспользуйтесь таблицей Приложения №1 для поиска оптимальных настроек ПИД-регулятора. При этом уменьшение значения Кі относительно табличного приведет к уменьшению перерегулирования и более плавному выходу системы на значение уставки.
- 16. F3.16=5 Минимальная частота для запуска режима сна;
- 17. F3.17=0,2 Задание значения давления для выхода из режима сна в Мра;
- 18. F3.18=5 Временная задержка перед включением режима сна в секундах;
- 19. F3.19=0,5 Временная задержка перед выходом из режима сна в секундах;
- 20. F3.21= Максимальное значение давления с обратной связи в Мра (максимальное значение диапазона датчика давления);
- 21. F3.26=1 Отображение параметра контроля водоснабжения С-11 Заданное давление воды (0.001Мра), С-12 Давление воды с датчика (0.001Мра);
- 22. F3.28=12 Отображаемый параметр после включения, пуска, остановки Давление воды с датчика (0.001Мра);
- 23. F3.30=0 Настройка релейного выхода Включен в режиме работа;
- 24. F8.01- F8.06 Параметры настроек двигателя: Номинальное напряжение двигателя, Номинальный ток двигателя, Номинальная частота двигателя, Номинальная скорость двигателя, Количество пар полюсов (2=3000об/мин, 4=1500об/мин, 6=1000об/мин, 8=750об/мин), Номинальная мощность двигателя.

#### Описание работы в автоматическом режиме:

После включения ПЧ на пульте отобразится значение давления воды с датчика обратной связи (0.001Мра), что соответствует параметру C-12. Кнопкой «SHIFT» переключается просматриваемый дисплее параметр от C-00 до C-14. Заданное значение постоянного давления (уставка) отображается параметром С-11.

Запуск насоса осуществляется кнопкой «Пуск Авт.» внешнего терминала, загорится лампа «В работе», двигатель разгоняется с учетом настроек коэффициентов и значения с датчика давления обратной связи, обороты стабилизируются на уровне позволяющему поддерживать давление уставки в системе подачи воды. Если расход воды из системы возрастает или уменьшается, ПИД-регулятор соответственно повышает или понижает обороты двигателя сохраняя постоянное давление воды в системе. При этом при снижении выходной частоты ПЧ до уровня и ниже 5Гц без дальнейшего изменения значения с датчика давления обратной связи в течение 5 секунд, насос останавливается и переходит в режим «сон». При падении давления в системе до уровня 0,2 Мра, происходит запуск двигателя и обороты стабилизируются на уровне позволяющему поддерживать давление уставки в системе подачи воды. Функция засыпания имеет смысл только в случае наличия обратного клапана между насосом и датчиком давления, применяется для энергосбережения и увеличения ресурса двигателей и насосов. При отсутствии необходимости в данной функции значения параметров F3.18 и F3.19 устанавливаются равными 0.

Для остановки насоса необходимо нажать кнопку «Стоп Авт.» внешнего терминала, при этом отключение ПЧ от питающей сети или смена режима на ручной разрешается только при отсутствии индикации «В работе» и после полной остановки двигателя.

#### **Описание работы в ручном режиме:**

При данной схеме включения переход на ручное управление подразумевает прямое подключение насоса к питающей сети. После перевода переключателя в ручной режим загорится лампа «Ручной режим». Запуск насоса осуществляется кнопкой «Пуск Ручн.» внешнего терминала, двигатель разгоняется на полные обороты. Для остановки насоса необходимо нажать кнопку «Стоп Ручн.» внешнего терминала, при этом смена режима на автоматический разрешается только после полной остановки двигателя.

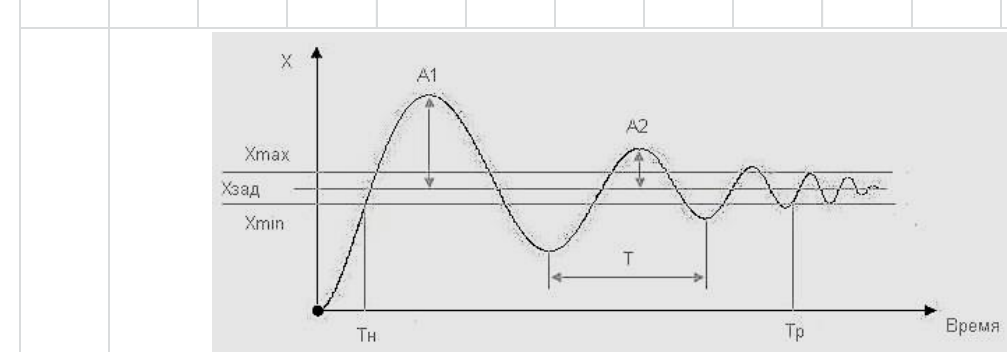

# **Таблица настроек ПИД-регулятора на основе метода Циглера-Николса:**

Определяем период автоколебаний Т, выбираем значение Kp и ищем соответствующие значения Ki и Kd.

для ПИ-регулятора: Ki=1,2\*Kp/T для ПИД-регулятора: Ki=2,0\*Kp/T, Kd=Kp\*T/8

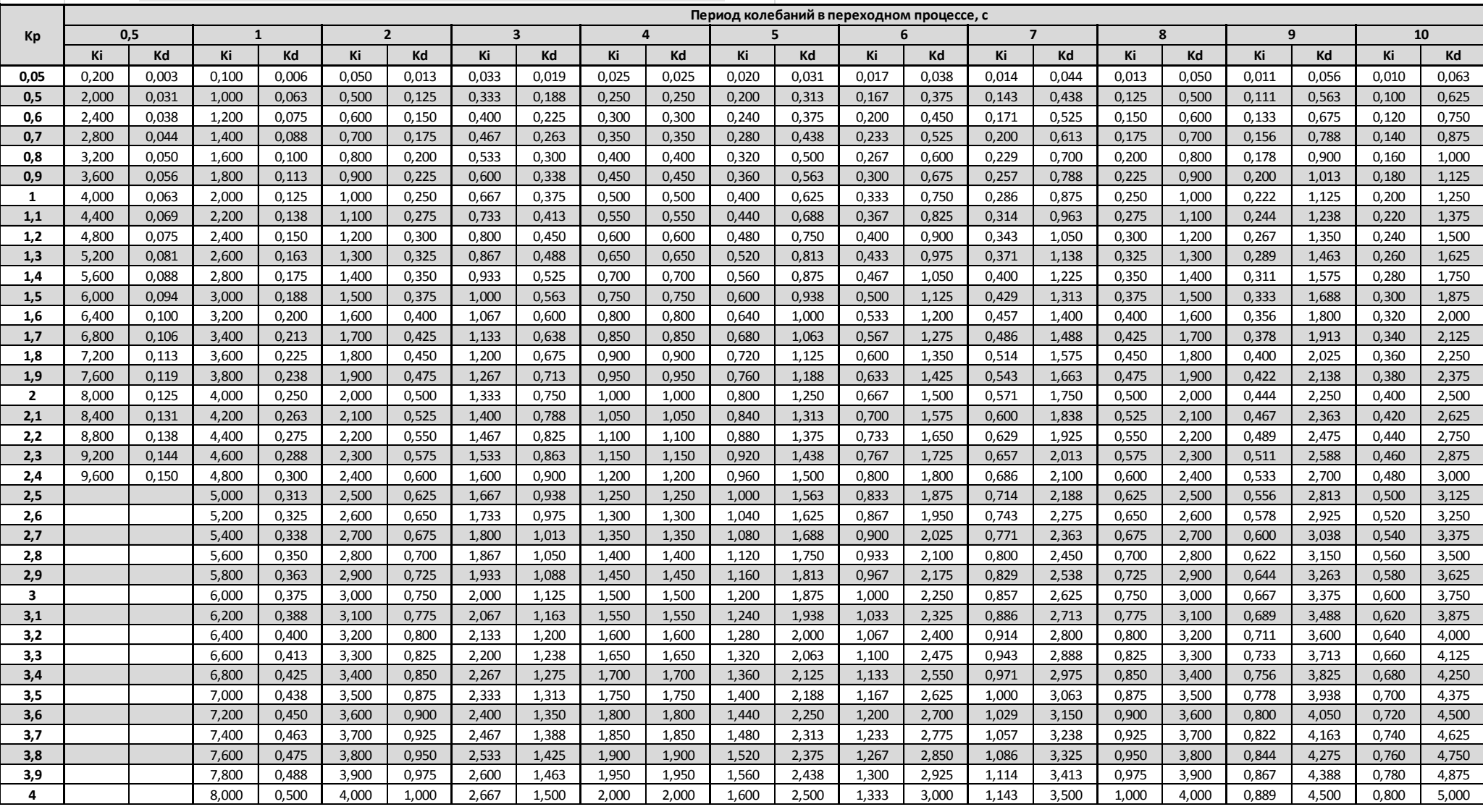